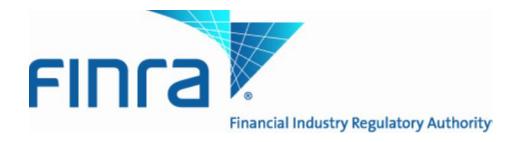

# Alternative Trading System (ATS) Specification for UAT

Version 0.2 4/8/14

### **Table of Contents**

| 1 | Overview                         | 5   |
|---|----------------------------------|-----|
| 2 | EWS Login and SFTP setup for UAT | 6   |
| 3 | SFTP Access                      | 8   |
| 4 | Test Scenarios                   | . 9 |
| 5 | FINRA Contacts                   | 11  |

#### **CONFIDENTIAL**

This specification is being forwarded to you strictly for informational purposes. It is solely for the purpose of developing or operating systems for your use that interact with FINRA's ATS Transparency system. This specification is proprietary to FINRA. FINRA reserves the right to withdraw, modify, or replace the specification at any time, without notice. No obligation is made by FINRA regarding the level, scope, or timing of FINRA's implementation of the functions or features discussed in this specification. THE SPECIFICATION IS "AS IS", "WITH ALL FAULTS" AND FINRA MAKES NO WARRANTIES, AND DISCLAIMS ALL WARRANTIES, EXPRESSED, IMPLIED, OR STATUTORY RELATED TO THE SPECIFICATIONS. FINRA IS NOT LIABLE FOR ANY INCOMPLETENESS OR INACCURACIESOR FOR ANY CONSEQUENTIAL, INCIDENTAL, OR INDIRECT DAMAGES RELATING TO THE SPECIFICATIONS OR THEIR USE. It is further agreed by you by using this specification, that you agree not to copy, reproduce, or permit access to the information contained in, the specification except to those with a need-to-know for the purpose noted above. Copyright 2014, FINRA, as an unpublished work. All Rights Reserved.

## **Revision History**

| Date    | Version | Description                                                       |  |
|---------|---------|-------------------------------------------------------------------|--|
| 3/28/14 | 0.1     | Initial Draft                                                     |  |
| 4/8/14  | 0.2     | Updated connectivity information for SFTP access in section 3     |  |
|         |         | Added new contact for connectivity related questions in section 5 |  |

### 1 Overview

FINRA, pursuant to Rule <u>4552</u>, requires each alternative trading system (ATS) to report to FINRA weekly volume information and number of trades regarding securities transactions for equity within the ATS.

An ATS file shall be uniquely identified and submitted based on Primary MPID + ATS Identifier. The ATS Identifier is a unique four-character MPID assigned by FINRA to identify an individual ATS. Each ATS shall submit a file containing aggregate volume and number of trades per trade date, per security, on a weekly basis to FINRA as defined herein.

FINRA published notice <u>14-07</u> and Supplemental Material to the Rule which provides further background and specifies how an ATS should calculate and report volume and number of trades.

The following Alternative Trading System (ATS) Specification for UAT provides firms with information needed to participate in UAT testing. Additional information and documentation may be found on the FINRA ATS Transparency web page <a href="http://www.finra.org/ats">http://www.finra.org/ats</a>.

### 2 EWS Login and SFTP setup for UAT

Files for UAT should be submitted to FINRA using the secure SFTP Protocol as a complete file for each submission. Firms must be authorized within the FINRA Entitlement Program prior to submitting files.

Prior to testing, firms wishing to submit files via SFTP must ensure that the following set up is completed

### An EWS logon must be obtained for access to FINRA's Firm Gateway

An EWS account grants a user access into the FINRA Firm Gateway. From the Gateway, a firm may submit a request for SFTP access to ATS as well as submit a TRACE Order Form to request a new ATS Identifier (MPID) if needed.

NOTE: Firms that already have a unique ATS Identifier (MPID) and use this identifier exclusively for the reporting of ATS trades only, do not need to submit a TRACE Order Form. These firms should instead send an email to FINRA Market Operations, <a href="mailto:finraoperations@finra.org">finraoperations@finra.org</a>, to identify themselves and their existing ATS MPID so that setup can be completed

<u>Firms that currently have an EWS account</u>, may contact their SAA if they should need to be granted access to the TRACE Order form. A list of SAAs may be found at this link: <u>Firm Gateway</u>.

<u>Firms that do not have a EWS account</u> should follow these instructions to obtain a EWS account:

- Go to the Firm Gateway and click the "My Account" link
- At the menu at the top left of the page under "My Account" click "Applications & Admins"
- The SAA should be listed under "My Account: Applications & Administrators". Please contact that person for access

Additional questions regarding EWS accounts can be forwarded to the Firm Gateway team at 301.869.6699.

Once the account is set up, the firm can log in to EWS to request SFTP access via this link: <a href="FTP User Application">FTP User Application</a> and an ATS Identifier if needed via this link: <a href="ATS MPID Request">ATS MPID Request</a>

# A Valid ATS Identifier (MPID) must be obtained from FINRA Market Operations if the firm does not already have one

FINRA has a link on its <u>Alternative Trading System (ATS) Documentation page</u> that allows firms to request an MPID via the "ATS MPID Request". The "ATS MPID Request" link directs users to log in to the FINRA Firm Gateway, where they should have access to complete the

TRACE Order Form (for ATS). These steps are required for FINRA to assign and maintain an ATS MPID for firms using the ATS product.

For firms that do not currently have rights to the TRACE Order Form (for ATS), please see instructions above under the section "Obtain an EWS logon for access to FINRA's Firm Gateway", for details on contacting your SAA for access.

Once the SAA gives the user rights to access the Form, the user may fill it out and proceed to get the ATS MPID. Firms that already have an ATS Identifier (MPID) do not need to submit a TRACE New Order form but they should send an email to FINRA Market Operations, <a href="mailto:finraoperations@finra.org">finraoperations@finra.org</a>, to identify themselves and their MPID so that setup can be completed.

<u>NOTE:</u> Users do not need to submit a TRACE Participation Agreement to have these steps completed.

### 3 SFTP Access

Firms with an existing File Transfer FTP User Id may add the ATS Transparency permission in order to submit files. Firms with an OATS FTP/IFT User Id may not be given the additional ATS Transparency permission, in this case a new User Id will need to be created.

### Connecting through the Internet

- 1. Connection can be made via sFTP (port 22). Firm/customer external IP address(s) <u>must</u> be provided to FINRA to allow connection.
- 2. Connection can be made via https (port 443). This may be done <u>without</u> firm/customer external IP address(s).
- 3. Connection cannot be established via FTP (port 21).

IP-Address: 198.202.241.38

Server Name: filetransfer.ct.finra.org Directory for dropping off files: ats/in

Directory for picking up response files: ats/out

### Connecting through SAVVIS

The customer <u>can</u> connect to the Savvis network using sFTP (port 22), FTP (port 21), or https (port 443).

IP Address: 150.123.247.38

Server Name: filetransfer.ct.finra.org Directory for dropping off files: ats/in

Directory for picking up response files: ats/out

For testing purposes, firms may submit test files at any time. Our QA application will process the files as they are received. Result files shall be returned by 6:00 PM EST Monday through Friday, for files submitted by 5:00 PM.

Please refer to the User specification for format file details for both the input file and response file.

### **4** Test Scenarios

This section includes some suggested test scenarios for firms sending in their weekly files via SFTP. These are included as a guideline but firms are not required to adhere to these test scenarios, and may test using their own test cases as they see fit.

| Test<br># | Scenario                                                                                                    | <b>Expected Results.</b>                                                                                                    |
|-----------|----------------------------------------------------------------------------------------------------|----------------------------------------------------------------------------------------------------|
| 1         | Submit a test file with sample trade rows with no errors                                                                                                    | All files should be processed without an error. The Response file will be available in application ats/out directory.                                                         |
| 2         | Submit file with no errors Wait a while and submit file again with changes to a few rows (number of trades and/or shares)                                             | System will process each file<br>and produce a response file for<br>each file received. Only the last<br>file will be used when the<br>reports are generated and<br>published |
| 3         | Submit file with errors in the header, for example:  1. ATS identifier in header misspelled  2. Date in header does not match date in file name  3. Header is missing | Entire file should reject with appropriate error message                                                                                                    |
| 4         | Submit file with errors in the trailer, for Ex:  1. Number of record in trailer does not match number of records in file  2. Trailer is missing                       | Entire file should reject with appropriate error message                                                                                                    |
| 5         | Trade date in one of the rows is earlier than the reporting week                                                                                                    | Row will be rejected with appropriate error message                                                                                                    |
| 6         | Resubmit test case 5 file, with corrected trade date                                                                                                    | System will process each file and produce a response file for each file received. Only the last file will be used when the reports are generated and published                |
| 7         | One of the rows contains an invalid symbol (or CUSIP)                                                                                                    | Row will be rejected with appropriate error message                                                                                                    |

| 8  | One of the rows has shares but number of trades is zero | Row will be rejected with appropriate error message      |
|----|---------------------------------------------------------|----------------------------------------------------------|
| 9  | One row is blank                                        | Row will be rejected with appropriate error message      |
| 10 | One row is missing a required field (ex. Symbol)        | Row will be rejected with appropriate error message      |
| 11 | Submit a file with errors in multiple rows              | Each Row will be rejected with appropriate error message |
| 12 | Submit a row with symbol and matching CUSIP             | Row should be accepted                                   |
| 13 | Submit a row with symbol and incorrect CUSIP            | Row should be rejected                                   |

### **5 FINRA Contacts**

This section includes contact information that you may need throughout the UAT phase.

- FINRA Product Management:
  - o FINRAProductManagement@finra.org
  - o (866) 899-2107
- FINRA Market Operations:
  - o FINRAOperations@finra.org
  - o (866) 776-0800
- FINRA Infrastructure (for connectivity related issues)
  - o DL-MPPR-ADMIN@finra.org
- FINRA Entitlement Group:
  - o (240) 386-4185 or
- FINRA Gateway Call Center:
  - 0 (301) 869-6699